# PURCHASING AND VIEWING THE 2020 CONFERENCE RECORDINGS

If you have already successfully purchased the recordings through our website, please see # 1, # 7 and # 8 below on how to access the 2020 Conference Recordings on the HBB website. Must be logged in to access.

# HOW TO PURCHASE

## 1. Log In @ www.HealingBeyondBorders.org

## CLICK HERE TO BE DIRECTED TO THE HBB LOG IN PAGE

If you are unable to remember your username or password, please contact the HBB office at Certification@HealingBeyondBorders.org or 303-989-7982.

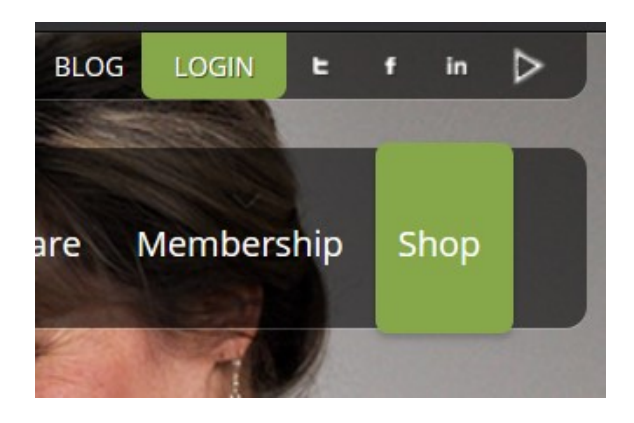

## 2. Shop Conference Recordings Category

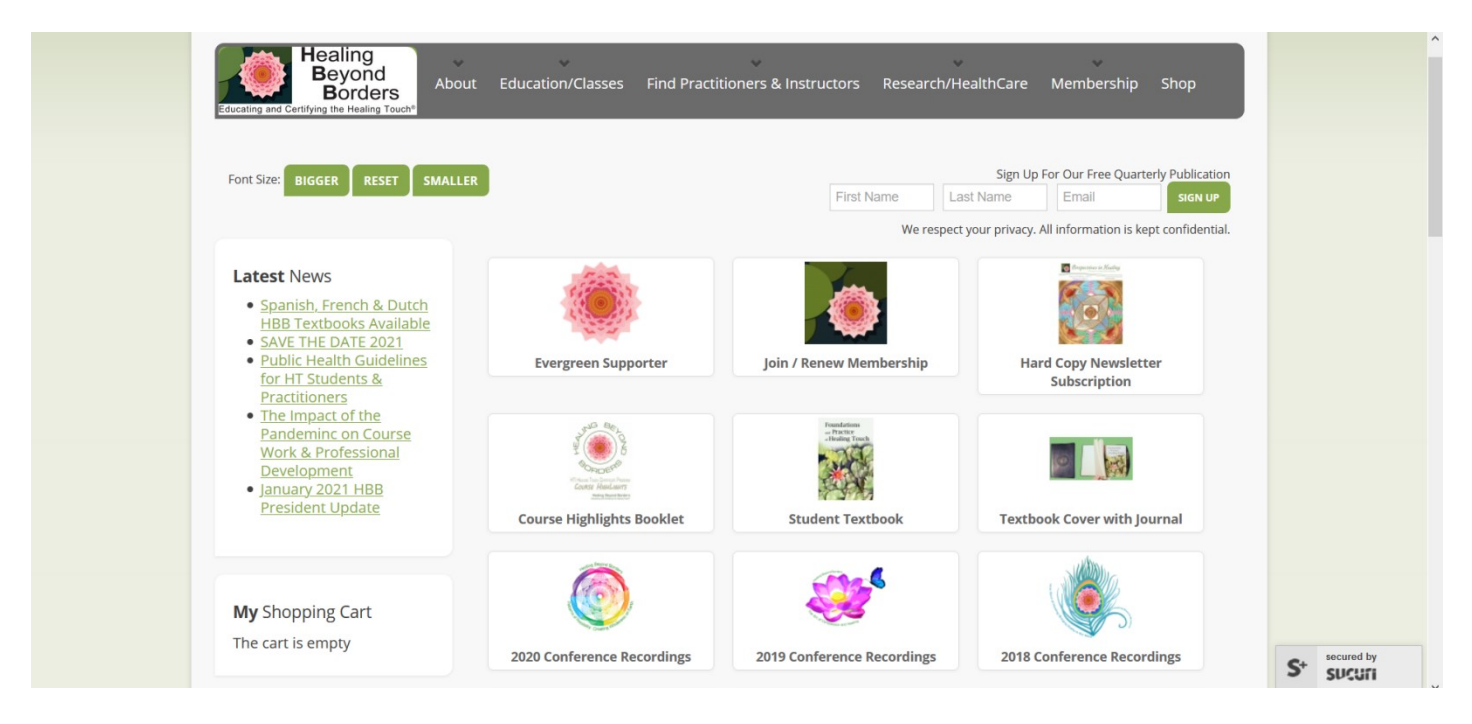

# 3. Your Price Will Show Here…

#### 2020 Conference Video Recordings Now Available - 60 CE

Our 2020 conference video recordings are available for purchase with a total of 60 Continuing Education credits to be awarded for renewal of licensure or certification.

#### Pricing is as follows (62 total videos included):

\$370 USD Non-Members who did not attend 2020 conference

\$325 USD Members who did not attend 2020 conference

\$75 USD 2020 Conference Attendees

\*\* price will appropriately reflect your purchasing status after a successful login

### 4. Add to cart, proceed to checkout, and then enter payment information

### 5. Click Finish to purchase

### 6. A receipt will be emailed to you from authorize.net

**7. Access to the 2020 Conference Recordings is immediate** after a successful purchase. It will show up on our website after a successful log in, under MY MENU on the left-hand side labeled MY MEDIA. You must be logged in to see this! Click on MY MEDIA to view the 2020 Conference Recordings section. All 62 videos will appear here.

8. After your purchase, the HBB staff will process your order and send a username and password to **those** who did NOT attend conference and are wanting CE. They will be directed to a separate website called Express Evaluations, where they can use this user-specific username and password to log in and evaluate the sessions to obtain a CE certificate (good for two years until 10/2022). Please allow 1-2 business days to receive your log on for evaluations. This evaluation website is a separate website from HBB and has a different username and password than the HBB website!

Where to look on the HBB website for accessing your recordings: Log In and look on the lower left hand side under My Menu, then My Media

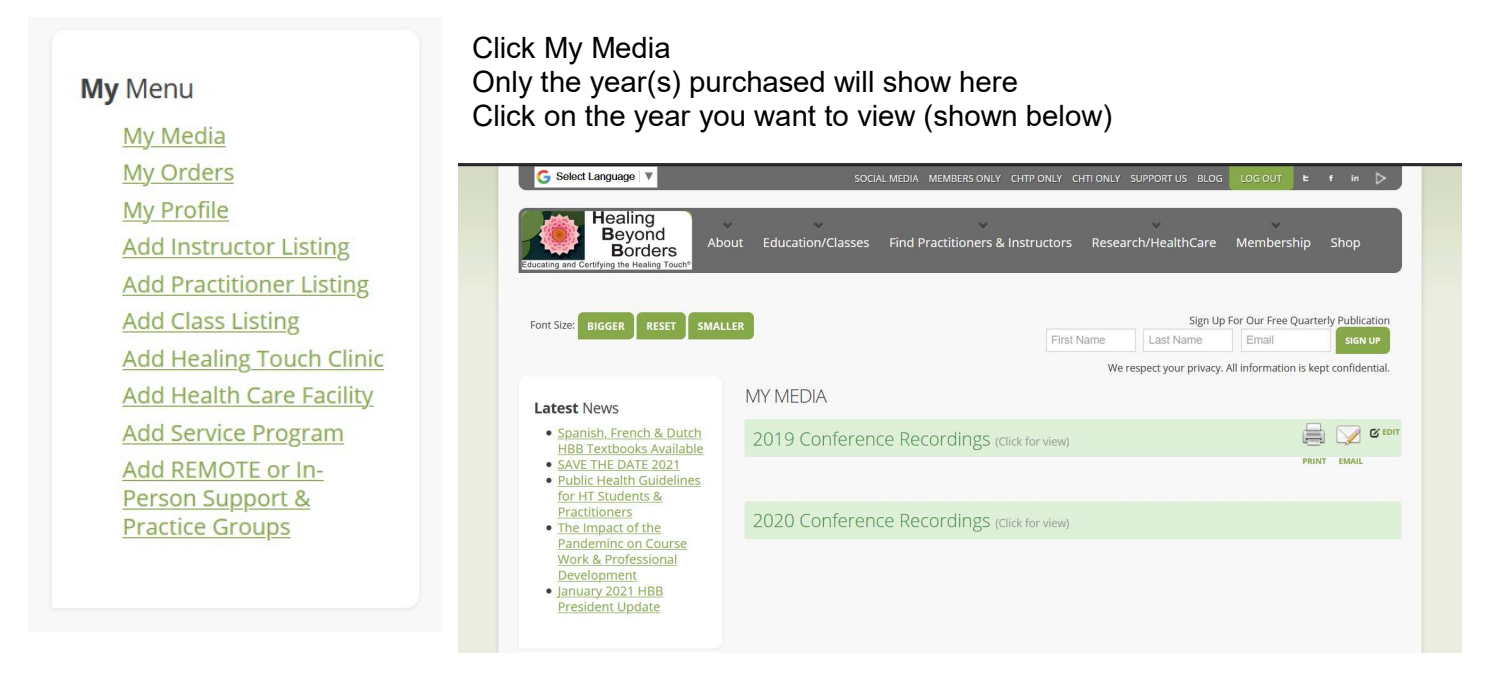